ИНФОРМАЦИОННЫЕ СИСТЕМЫ И **TEXHOAOГИИ** ЛЕКЦИЯ 4 **PABOTA CAM-CUCTEM** 

Кузнецова Лариса Викторовна

к.т.н., доцент, larisakuz@bk.ru

Кафедра «УправлениЕ и информатика в **ТЕХНИЧЕСКИХ СИСТЕМОХ»** 

**СТАНКИН** 

#### ПОНЯТИЕ ЧИСЛОВОГО ПРОГРАММНОГО УПРАВЛЕНИЯ (ЧПУ)

Станки с ЧПУ выполняют все те же функции, что и обычные станки с ручным управлением, однако перемещения исполнительных органов этих станков управляются электроникой.

#### **Преимущества**:

- ▶ более высокий уровень автоматизации производства. В результате один работник может обслуживать одновременно несколько станков.
- производственная гибкость. Это значит, что для обработки разных деталей нужно всего лишь заменить программу.
- ▶ высокая точность и повторяемость обработки по одной и той же программе можно изготовить с требуемым качеством тысячи практически идентичных деталей
- ▶ числовое программное управление позволяет обрабатывать такие детали, которые невозможно изготовить на обычном оборудовании. Это детали со сложной пространственной формой, например, штампы и пресс-формы

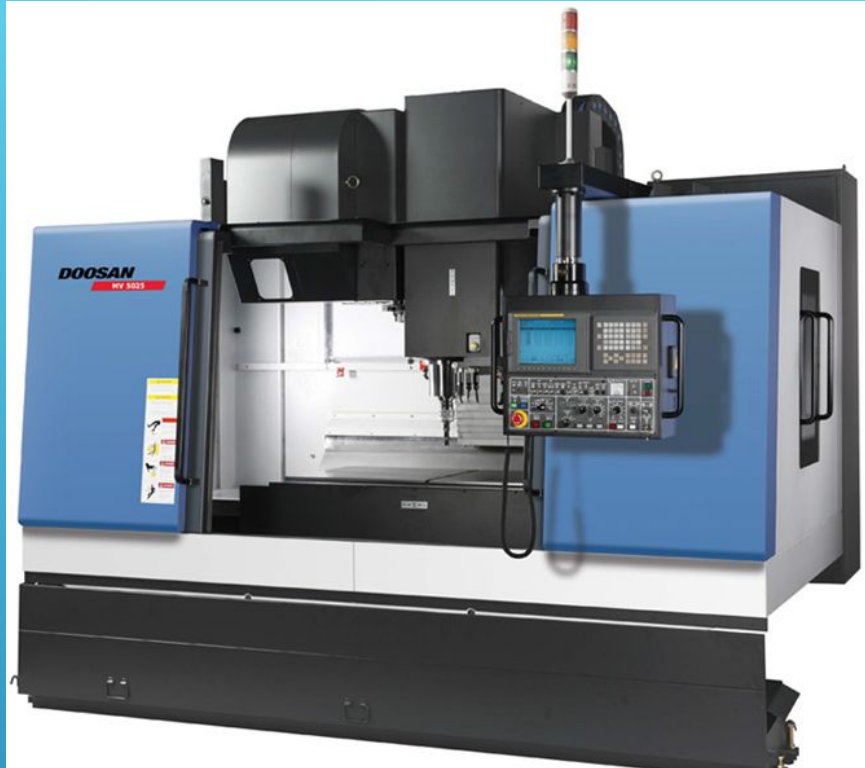

*Фрезерный станок с ЧПУ фирмы Doosan*

*Стойка ЧПУ* 

#### **ФУНКЦИОНИРОВАНИЕ СИСТЕМЫ ЧПУ**

**Программист создает управляющую программу, в которой содержится закодированная информация о траектории и скорости перемещения исполнительных органов станка, частоте вращения шпинделя и другие данные, необходимые для выполнения обработки.** 

**Подсистема управления читает эту программу, расшифровывает ее и вырабатывает профиль перемещения. Профиль перемещения можно представить в виде графика, который показывает, в какой точке должен находиться исполнительный орган станка через определенные промежутки времени.** 

**В соответствии с профилем перемещения подсистема управления посылает на соответствующий двигатель строго определенное количество электрических импульсов. Двигатель вращает ходовой винт, и исполнительный орган станка перемещается в указанную позицию (координату).** 

**Датчики обратной связи отправляют в подсистему управления информацию о действительной достигнутой позиции исполнительного органа. Происходит сравнение фактической и требуемой (теоретической) позиций. Если между ними есть разница (ошибка перемещения), то подсистема управления посылает скорректированное на величину ошибки число электрических импульсов на двигатель.** 

**Этот процесс повторяется снова и снова, пока исполнительный орган станка не достигнет требуемой позиции с определенной (очень высокой) точностью.** 

#### ПОНЯТИЕ УПРАВЛЯЮЩЕЙ ПРОГРАММЫ (УП) ДЛЯ СТАНКА С ЧПУ

- Управляющая программа является упорядоченным набором команд, при помощи которых определяются перемещения исполнительных органов станка и различные вспомогательные функции.
- Любая программа обработки состоит из некоторого количества строк, которые называются кадрами УП.
- Кадр управляющей программы составная часть УП, вводимая и отрабатываемая как единое целое и содержащая не менее одной команды.
- Система ЧПУ считывает и выполняет программу кадр за кадром. Очень часто программист назначает каждому кадру свой номер, который расположен в начале кадра и обозначен буквой N

#### **СТРУКТУРА УПРАВЛЯЮЩЕЙ ПРОГРАММЫ**

#### **G- и М-коды**

- Программирование обработки на современных станках с ЧПУ осуществляется на языке ИСО (ISO) 7 бит, иначе на языке G- и М-кодов.
- ▶ **Коды с адресом G**, называемые подготовительными, определяют настройку СЧПУ на определенный вид работы.
- ▶ **Коды с адресом М** называются вспомогательными и предназначенными для управления режимами работы станка.

Например, если программист хочет, чтобы инструмент перемещался по прямой линии, он использует G01. А если необходимо произвести смену инструмента, то в программе обработки он указывает М06.

Для управления многочисленными функциями станка с ЧПУ применяется довольно большое число различных кодов. Набор основных G- и М-кодов позволяет легко создать управляющую программу

# **G-коды по группам**

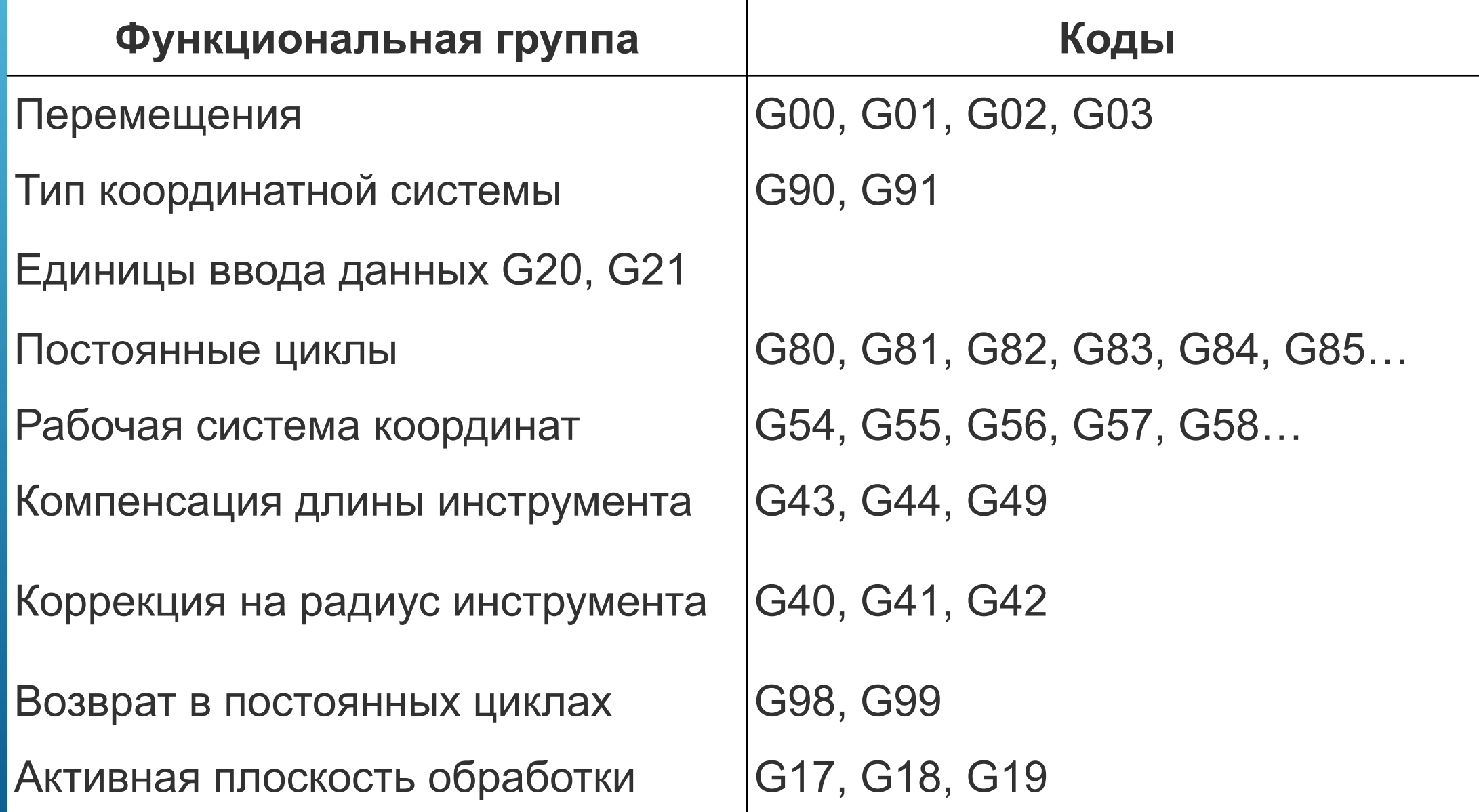

# **Базовые М-коды**

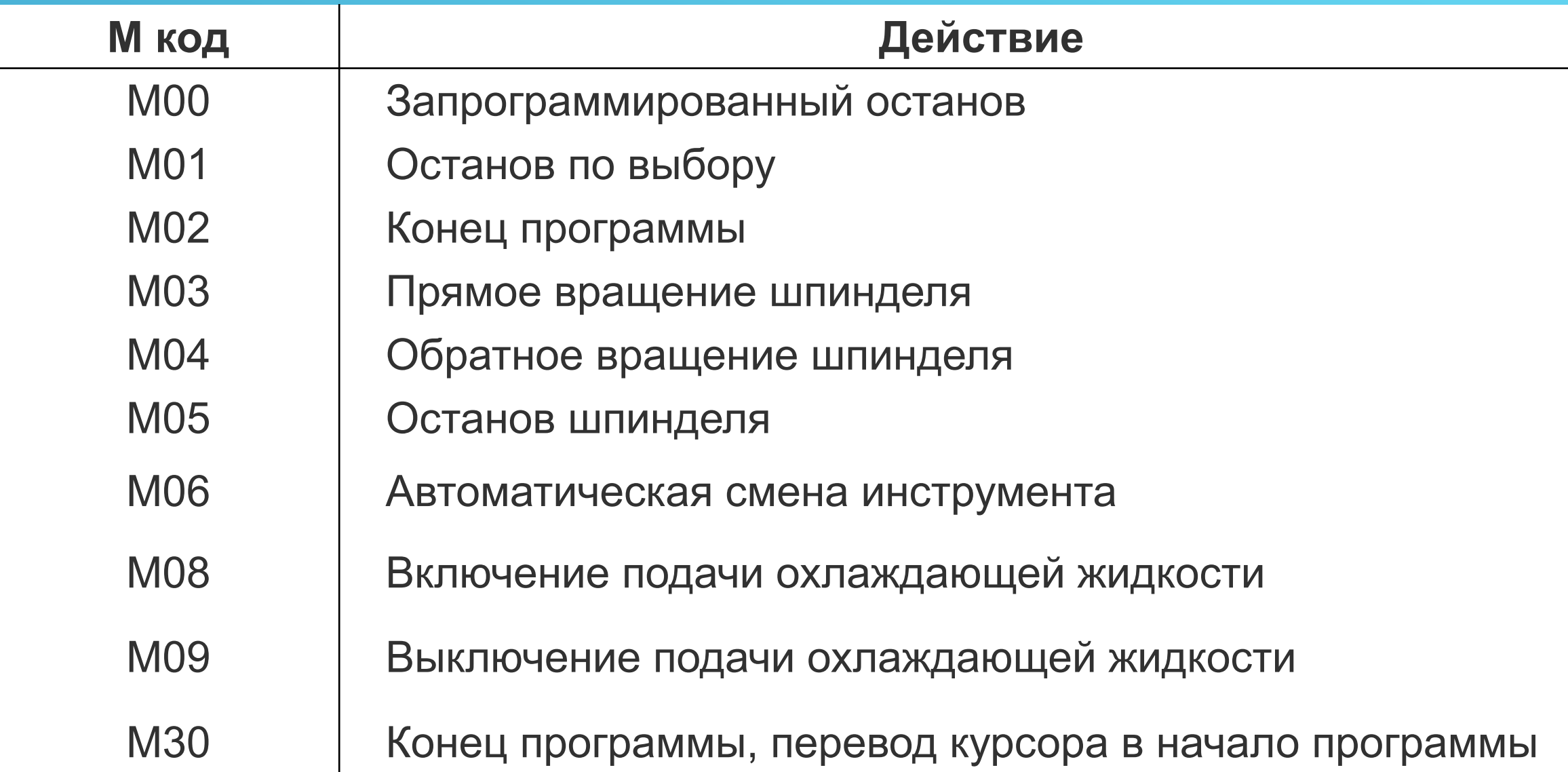

## НАПИСАНИЕ ПРОСТОЙ УПРАВЛЯЮЩЕЙ ПРОГРАММЫ

- Детали, обрабатываемые на станке с ЧПУ, можно рассматривать как геометрические объекты.
- Во время обработки вращающийся инструмент и заготовка перемещаются относительно друг друга по некоторой траектории.
- УП описывает движение определенной точки инструмента - его центра.
- Траекторию инструмента представляют состоящей из отдельных, переходящих друг в друга участков. Этими участками могут быть прямые линии, дуги окружностей, Кривые второго или высших порядков.
- Точки пересечения этих участков называются опорными, или узловыми, точками.
- В УП содержатся координаты именно опорных точек.

#### СОЗДАТЬ ПРОГРАММУ ДЛЯ ОБРАБОТКИ ПАЗА. ГЛУБИНА ПАЗА РАВНА 1 ММ

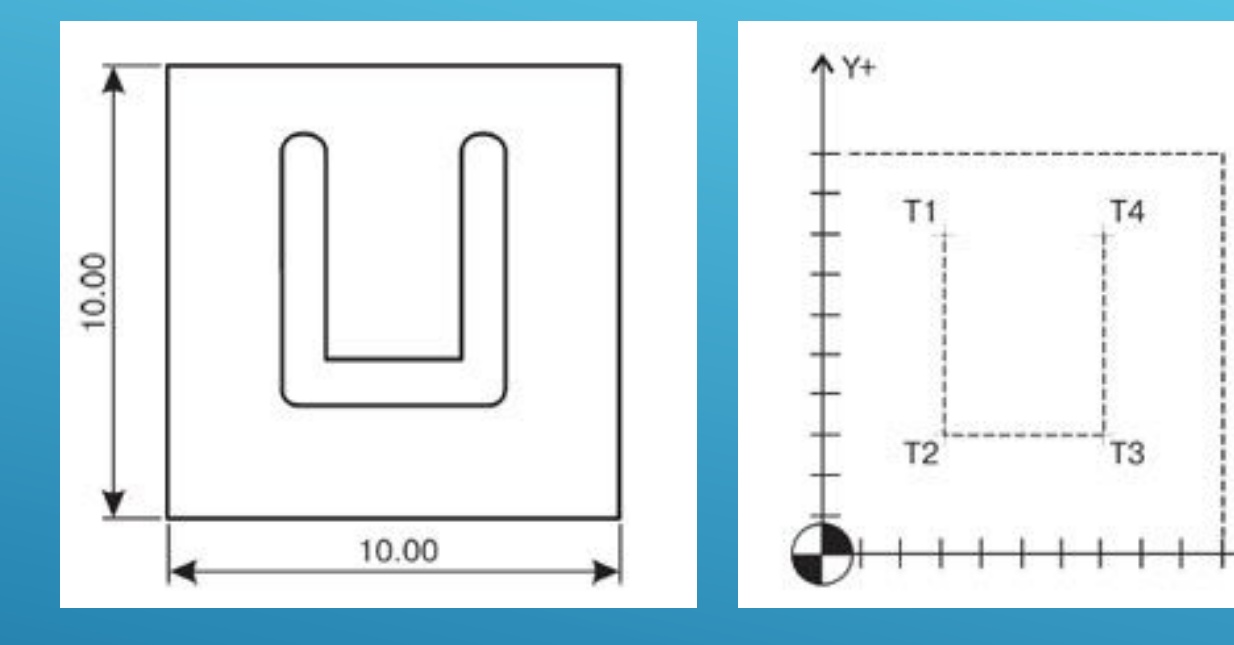

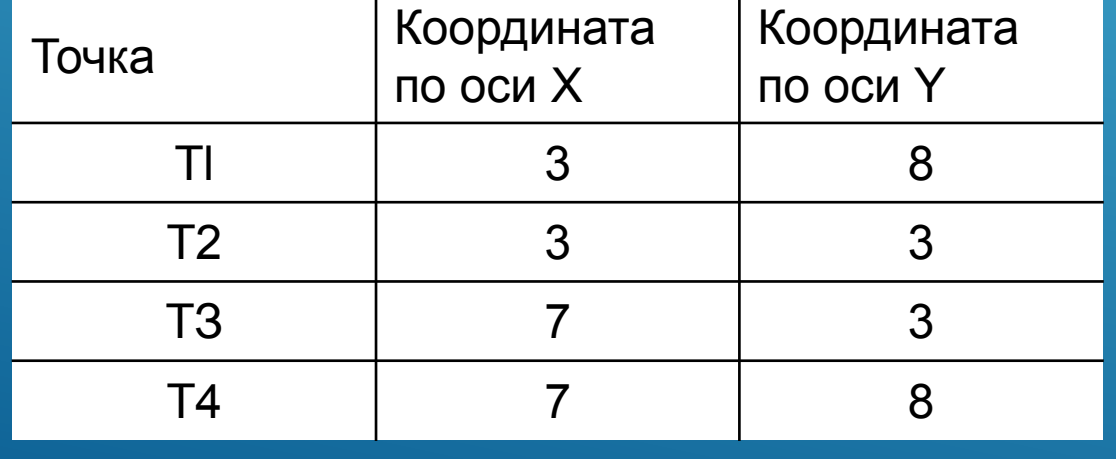

Перемещение режущего инструмента к первой опорной точке: N50 G00 X3 Y8 Следующие два кадра заставляют инструмент опуститься на требуемую глубину в материал заготовки. N60 G00 Z0.5 N70 G01 Z-I F25  $x_{+}$ Как только инструмент окажется на нужной глубине (1 мм), можно перемещать его уерез все опорные точки для обработки паза N80 G01 X3 Y3 N90 G01 X7 Y3 N100 G01 X7 Y8 Теперь следует вывести инструмент из материала заготовки – поднять на небольшую **B**bICOTY: N110 G01 Z5

### **ОКОНЧАТЕЛЬНЫЙ ВАРИАНТ ПРОГРАММЫ**

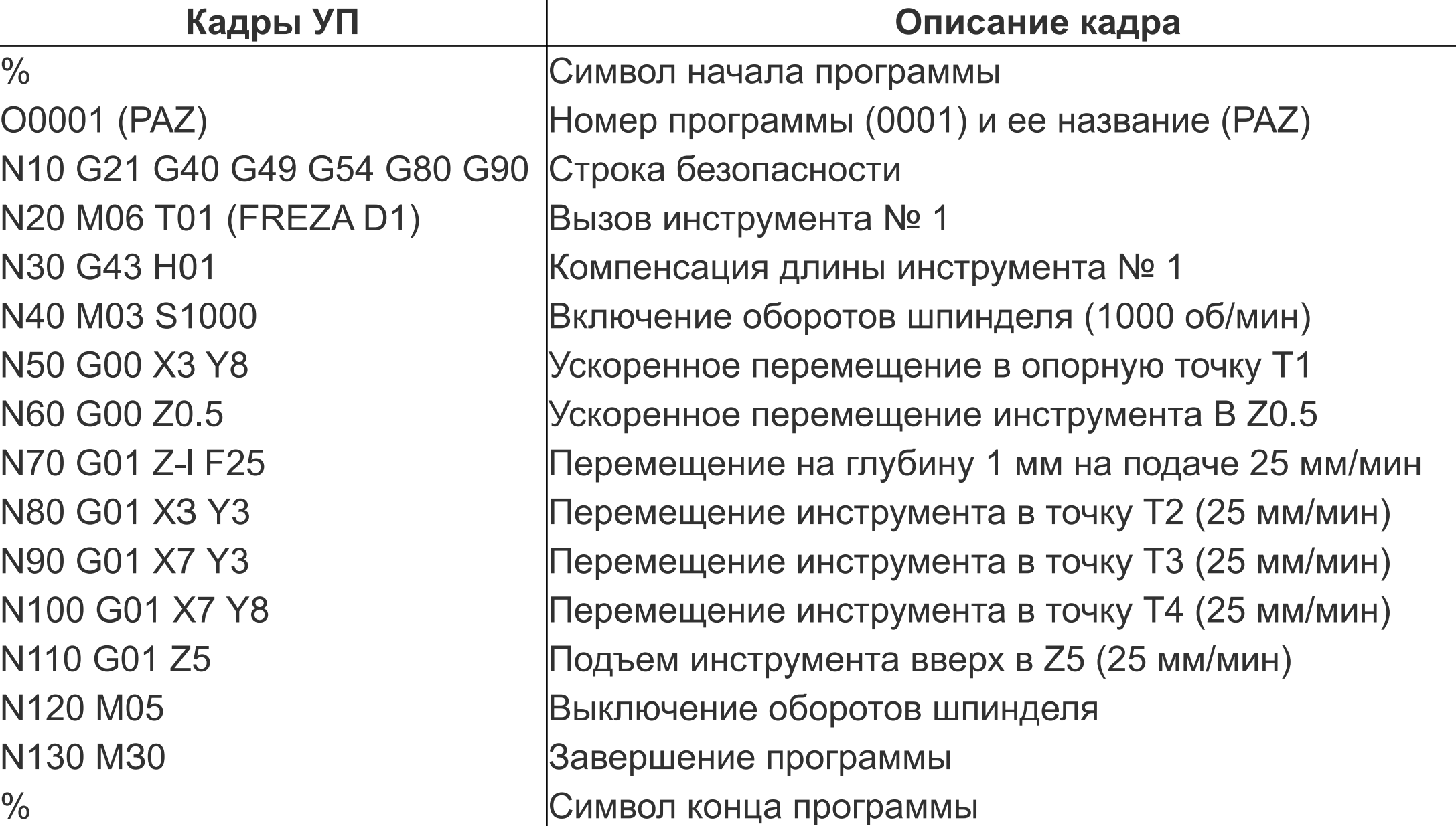

### **ОБЩАЯ СХЕМА РАБОТЫ С CAD/САМ-СИСТЕМОЙ**

- ▶ Этап 1. В CAD-системе создается электронный чертеж или 3Dмодель детали.
- ▶ Этап 2. Электронный чертеж или 3D-модель детали импортируется в САМ-систему. Технолог-программист определяет поверхности и геометрические элементы, которые необходимо обработать, выбирает стратегию обработки, режущий инструмент и назначает режимы резания. Система производит расчеты траекторий перемещения инструмента.
- ▶ Этап 3. В САМ-системе производится верификация (визуальная проверка) созданных траекторий. Если на этом этапе обнаруживаются какие-либо ошибки, то программист может легко их исправить, вернувшись к предыдущему этапу.

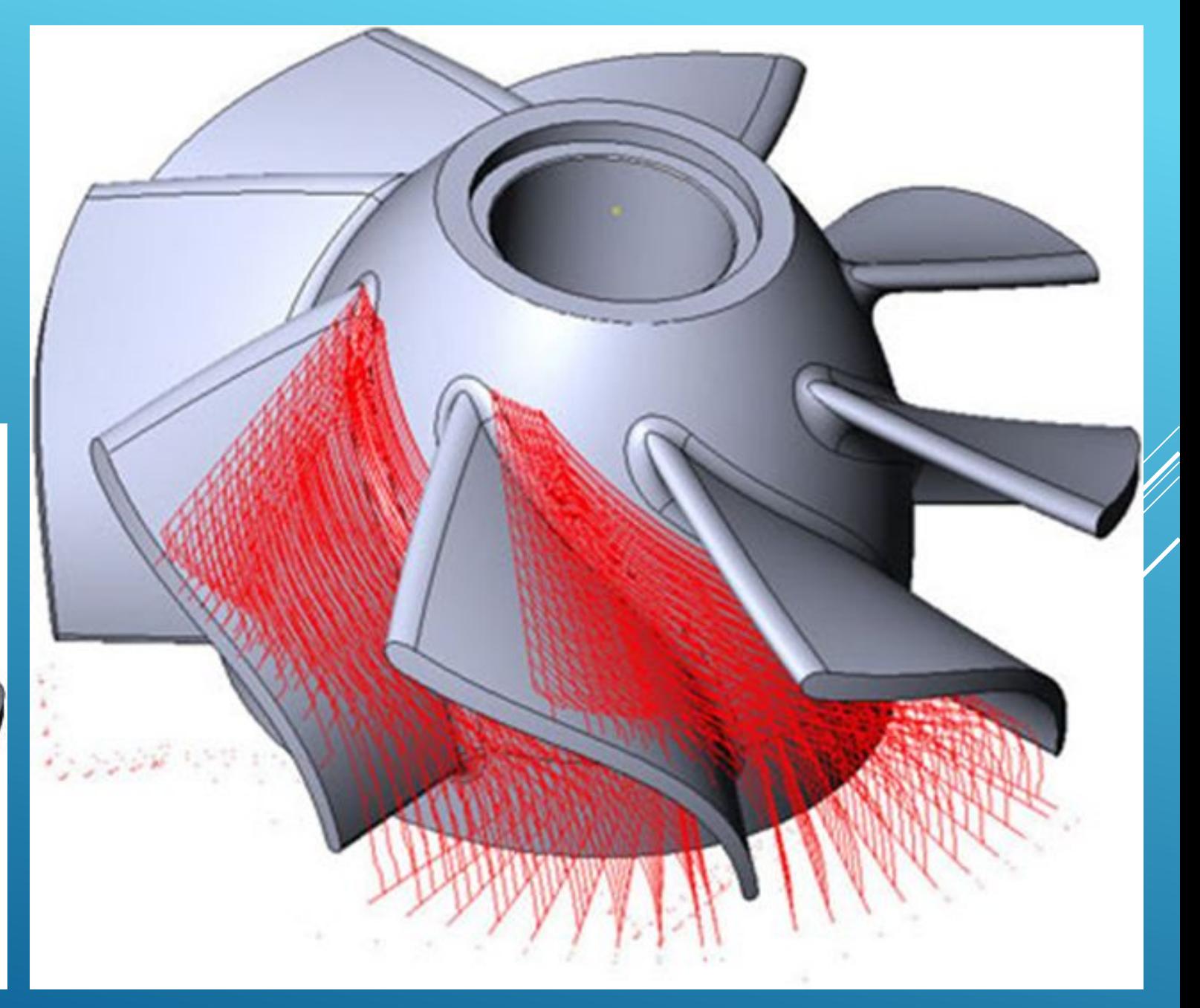

## **PACYET TPAEKTOPUU ДВИЖЕНИЯ** *UHCTPYMEHTA B CAM-*ΜΟΔΥΛΕ

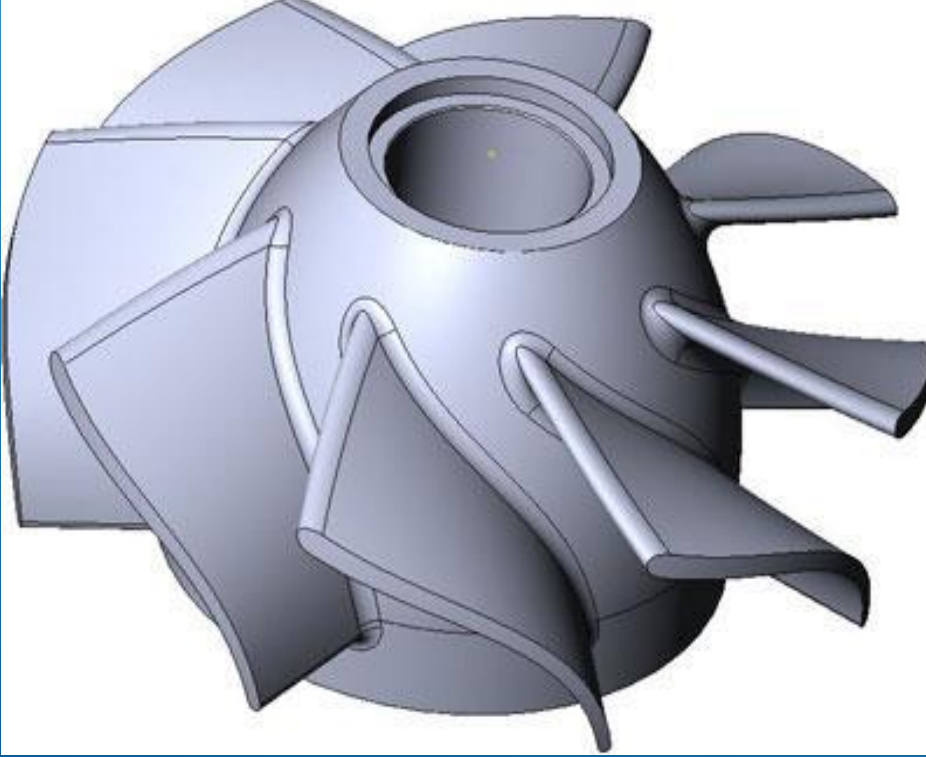

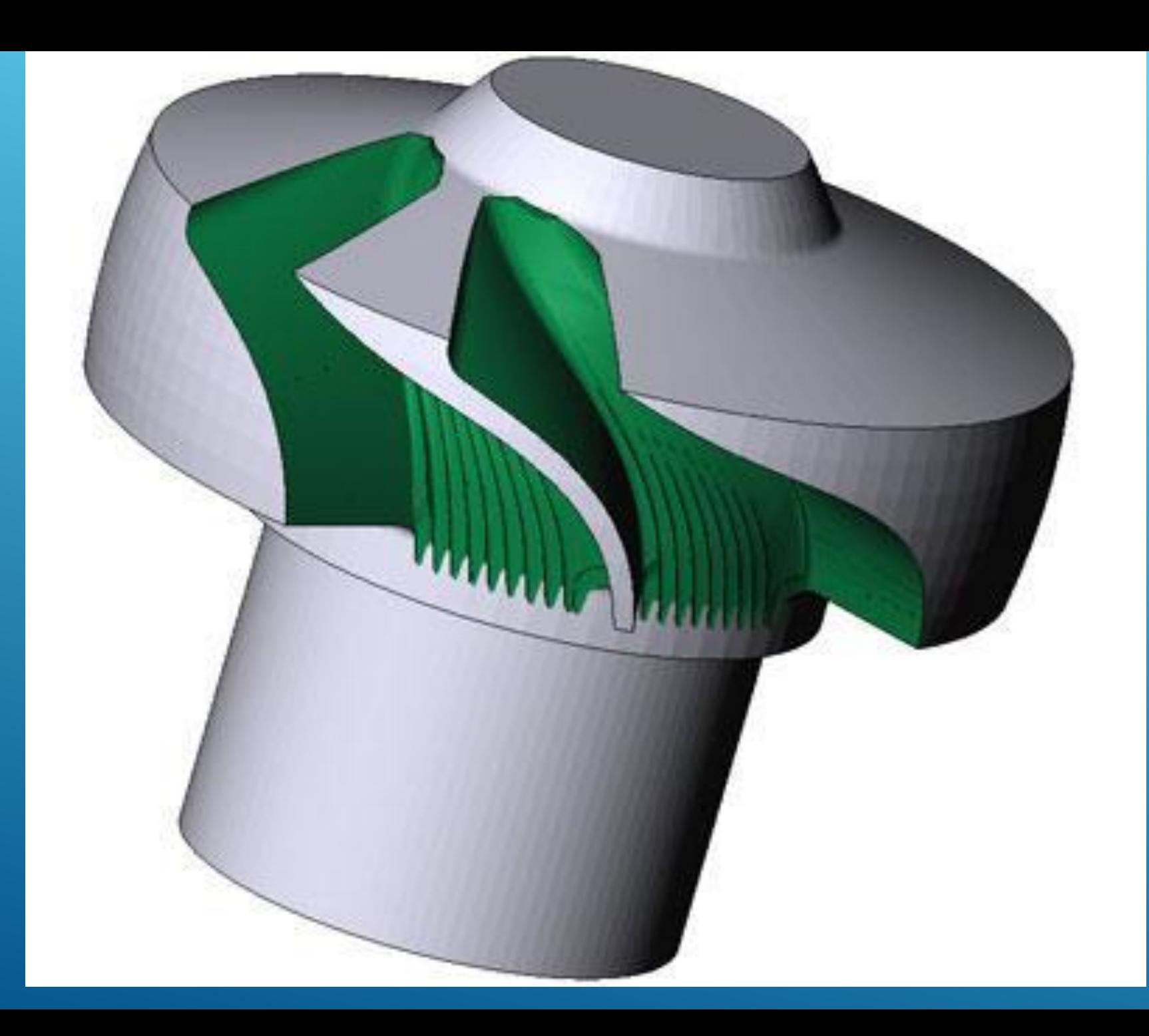

*РЕЗУЛЬТАТ ВЕРИФИКАЦИИ (ПРОВЕРКИ) ТРАЕКТОРИИ*

## **ONPEAEAEHUE 3ATOTOBKU**

- Заготовка может быть определена несколькими способами:
- <sup>∙</sup> в виде цилиндра;
- <sup>∙</sup> в виде параллелепипеда;
- <sup>∙</sup> произвольной формы.

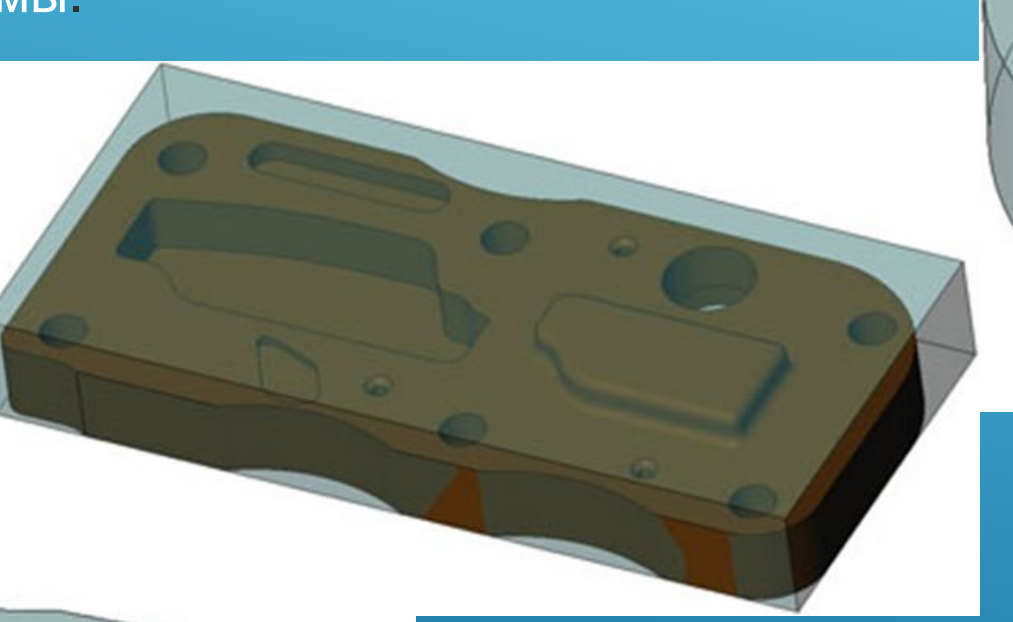

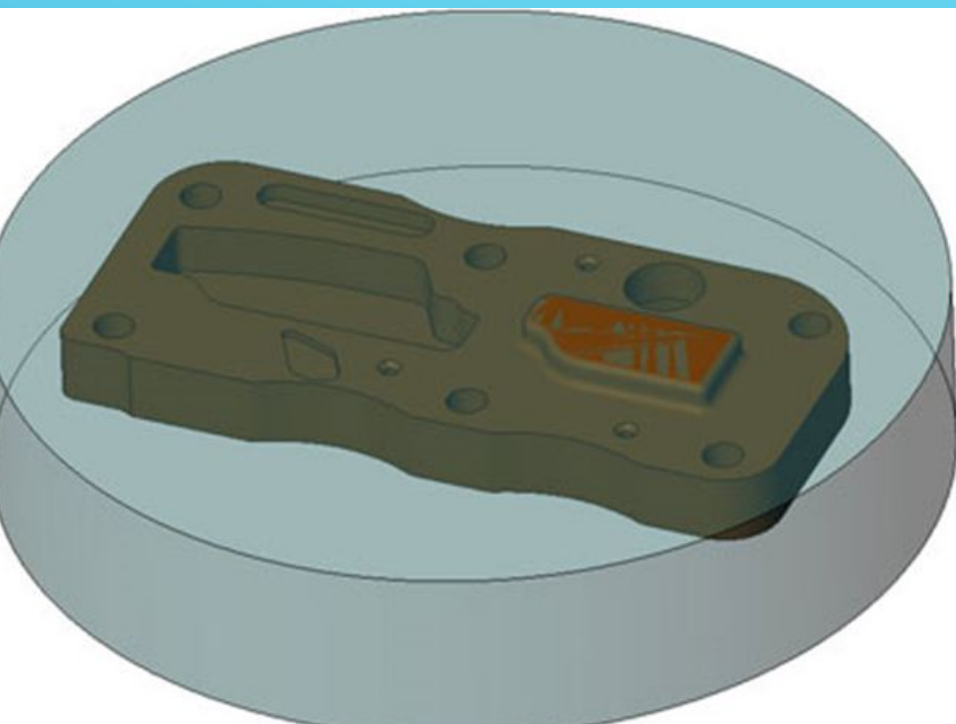

### **ВЫБОР СТРАТЕГИИ И ИНСТРУМЕНТА, НАЗНАЧЕНИЕ ПАРАМЕТРОВ ОБРАБОТКИ**

На втором этапе работы с САМ-системой технолог-программист выбирает стратегию и параметры обработки, назначает инструмент и режимы резания.

- ▶ Современная система имеет солидный набор стратегий и позволяет выполнить обработку одной и той же детали разными способами.
- ▶ Условно все стратегии можно разделить на черновые и чистовые, стратегии плоской и объемной обработки.

### **ПЛОСКАЯ ОБРАБОТКА**

Стратегии плоской обработки применяются при работе с 2Dгеометрией. В этом случае не требуется большого разнообразия – вся обработка сводится к фрезерованию контура или плоскости, выборке кармана и обработке отверстий

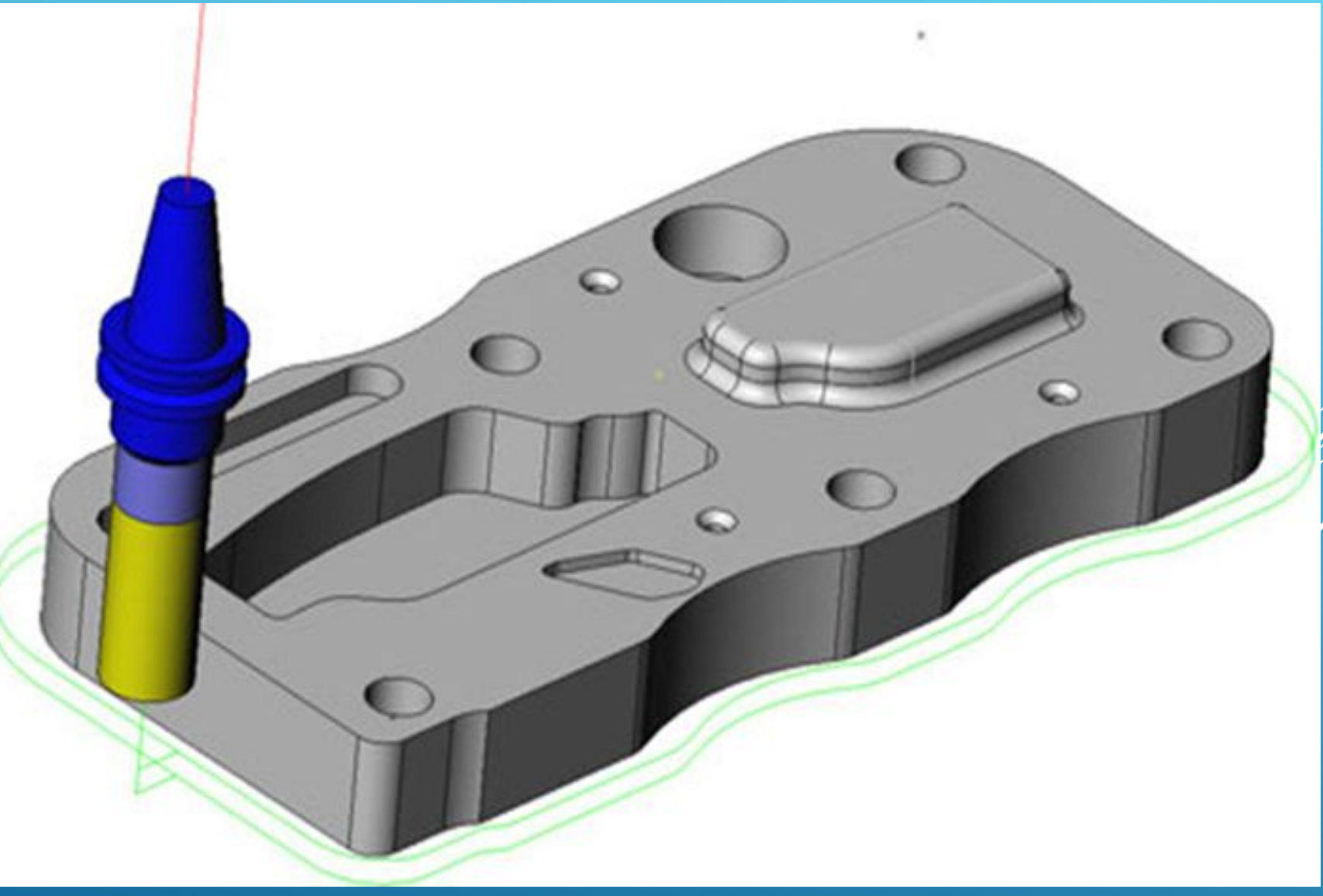

Контурная стратегия (Contour). Для чернового фрезерования **указываются количество проходов и шаг между ними (перекрытие)**

### ПЛОСКАЯ ОБРАБОТКА

**Ǽбработка кармана (Pocket). Эта стратегия предназначена для выборки замкнутых областей. Ǽсновными параметрами являются шаг между проходами фрезы и тип траектории (параллельная, спиральная, зигзаг и др.)**

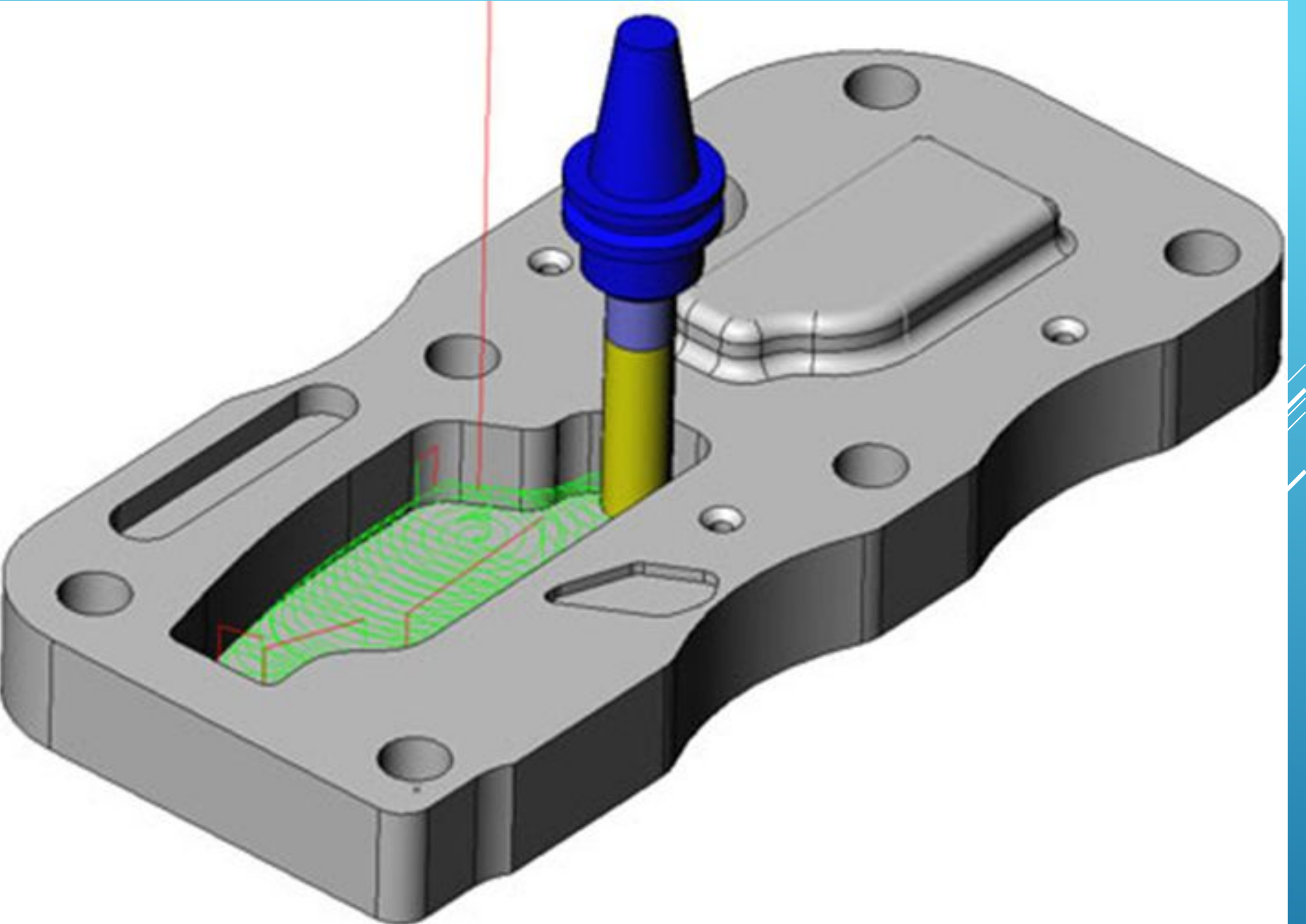

### ПЛОСКАЯ ОБРАБОТКА

**Обработка mopцa** (Face). Основными параметрами для этой cmpamezuu являются шаг между проходами фрезы и угол **обработки** 

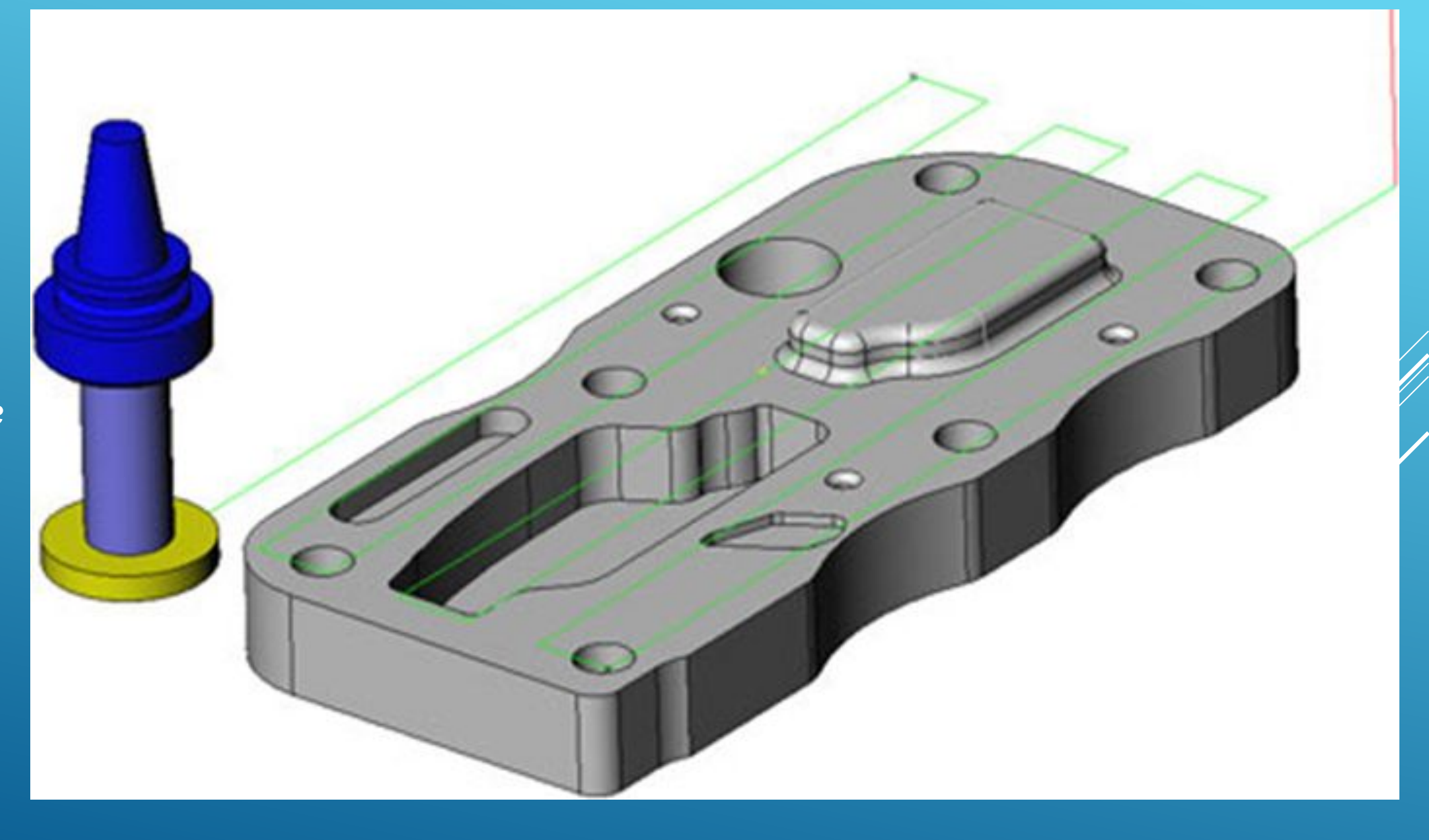